**DBonDP** Standard-Software für Simatic S7

# **Inhaltsverzeichnis**

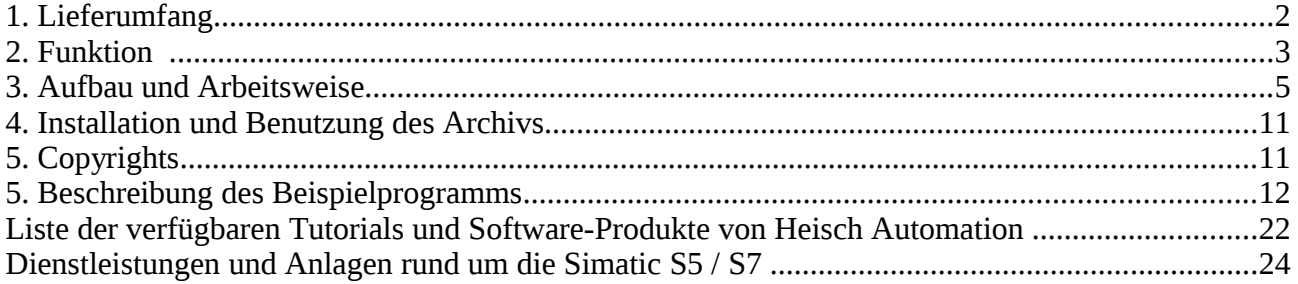

Die aktuellen Produkte finden Sie unter h[ttp://sites.inka.de/heisch](http://sites.inka.de/)

Stand 04.05.2009 HW

(Copyright 2001 .. 2009)

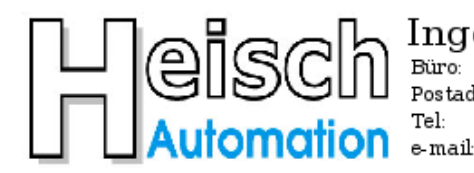

Ingenieurbüro für Industrieautomatisierung Ostring 15 Postadresse: Im Vorderen Großthal 4 +49 6341 890117 hwauto@heisch-automation.de

D 76829 Landau / Pfalz D 76857 Albersweiler /Pfalz Fax: +49 6341 890118 www.heisch-automation.de

© Heisch Automation 04/05/2009 Seite 1 /24

# **1. Lieferumfang**

Die Bibliothek DBonDP bestehen aus

## **1.** dieser **Beschreibung**

## 2. dem FB 120 "DBonDP"

## **3. Beispiel- und Demoprogrammen**

bestehend aus:

- OB 1 als Hauptprogramm für die Beispielprogramme
- FC 9 Generierung Zeitimpulse und Log0,Log1
- FC 120 Beispielprogramm: Simulation lokales und Partner-AG, deutsche Dokumentation
- FC 120 Beispielprogramm: Simulation lokales und Partner-AG, englische Dokumentation
- FB 121 Simulations-Version des FB120
- DB120 Instanz-DB für FB 121 ( lokal-AG)
- DB121 Instanz-DB für FB 121 ( Partner-AG)
- DB1120 Quell-DB lokales AG
- DB1121 Ziel-DB im Partner AG

Die Demo-Version enthält nicht den FB120. Er kann gekauft werden.

# **2. Funktion**

## **Bidirektionaler Austausch von Datenbausteinen zwischen 2 Simatic-S7-CPUs über E/A-Kopplung.**

Geeignet für die Datenübertragung zwischen Maschinen, die über eine E/A-Kopplung verfügen, aber nicht direkt Telegramme austauschen können.

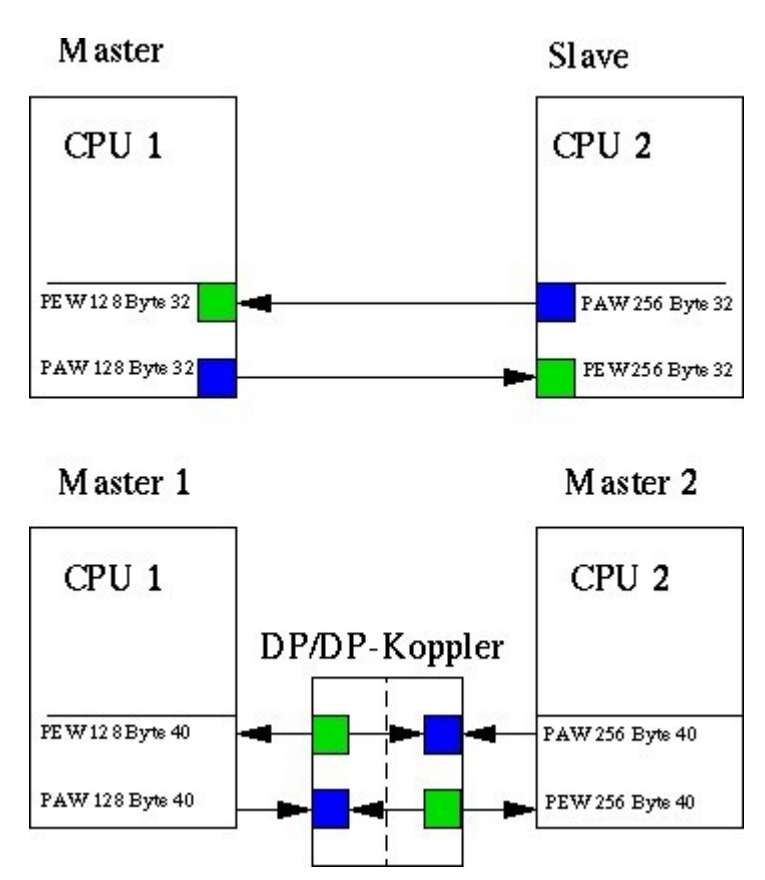

Dies sind im Wesentlichen:

- CPUs mit Profibus-Schnittstelle, die am gleichen Profibus-Netz hängen und über DP-Kopplung im Master-Slave-Verfahren Daten austauschen können. (eine CPU ist Master, 2. CPU ist Slave)
- CPUs, die über DP/DP-Koppler Daten austauschen.
- Beliebige E/A-Kopplungen, die die nachfolgenden Voraussetzungen erfüllen.

## **Voraussetzungen:**

- Dezentrale Peripherie, Datenkonsistenz blockweise einstellbar. (\*)
- minimale Blockgröße 8 Byte (\*)
- Koppelbereich: PEW / PAW einer Maschine müssen im Nummernbereich übereinstimmen. (z.B: PEW 256, PAW 256) (\*)
- Die Peripherie-Adressen der beiden Maschinen können unterschiedlich sein. (\*)

(\*) Diese Voraussetzung wird von allen DP-CPUs sowie den DP/DP-Kopplern erfüllt.

## **Bemerkung:**

Der Kern der Kopplung, der FB120, wurde 2001 für einen Kunden erstellt. Es werden DBs zwischen 8 Maschinen ausgetauscht, pro Maschine-Maschine-Verbindung jeweils mehrere DBs gemultiplext.

Probleme sind bisher keine bekannt. Die Kopplung ist also praxiserprobt.

Nachträgliche Änderungen für dieses Paket:

- DP-Blockgröße jetzt flexibel von 8 bis 224 Byte.
- Fehlermeldungen verbessert.

Die Demo-Programme wurden nachträglich zusätzlich erstellt, der Simulations-FB 121 dient zum Programmtest und für die ausgelieferte Demo-Version.

# **3. Aufbau und Arbeitsweise**

#### Funktion:

Der FB überträgt DBs in ein Partner-Gerät und nutzt hierzu Dezentrale Peripherie, z.B über DP/DP-Koppler oder über E/A verbundene CPUs.

#### Voraussetzung:

Für den Adressbereich, über den gekoppelt wird, ist die PEW- und PAW-Adresse gleich, ebenso die Länge der Bereiche der beiden Richtungen. Dieser Bereich muss mindestens 4 Worte breit sein.

Funktionsweise:

Der FB arbeitet Voll-Duplex, d.h. er bearbeitet gleichzeitig Sende- und Empfangsaufträge. Realisiert: Write-Aktiv, Receive-Passiv. Fetch-Aufträge sind direkt nicht möglich.

Datenkonsistenz der übertragenen DBs: ("EA\_Laenge\_in\_Wort" -1) Worte. Der FB wird in beiden AGs eingesetzt, er arbeitet symmetrisch.

Die **gelben** Eingänge dienen der Herstellung und Überwachung der Kopplung. Sie sind immer zu beschalten

Der gelbe Ausgang "BUS\_ERR" ist sinnvoll.

Die roten Ein-und-Ausgänge gehören zum Sende-Teil, sie sind obsolet, falls der FB nur empfängt.

Die grünen Ein-und-Ausgänge gehören zum Empfangs-Teil, sie sind obsolet, falls der FB nur sendet.

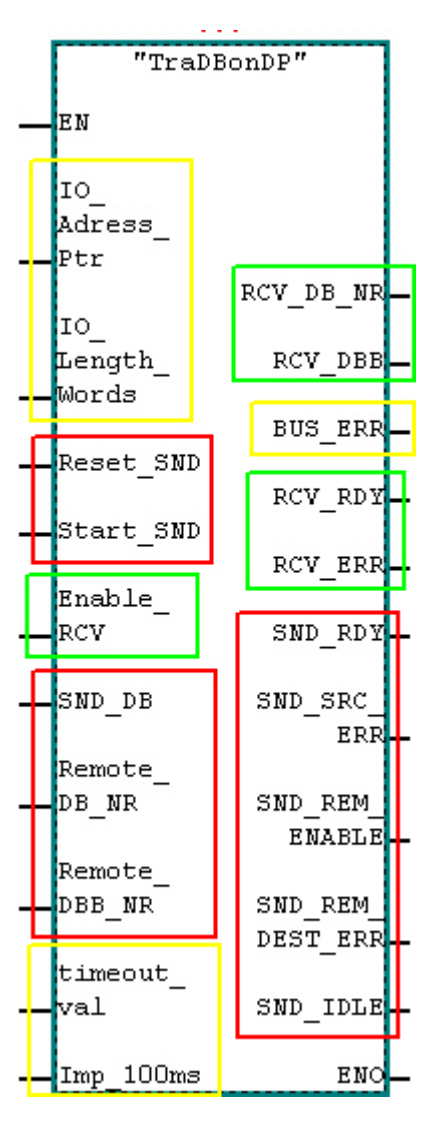

# **Die Eingangsparameter:**

# **Definition des IO-Bereichs:**

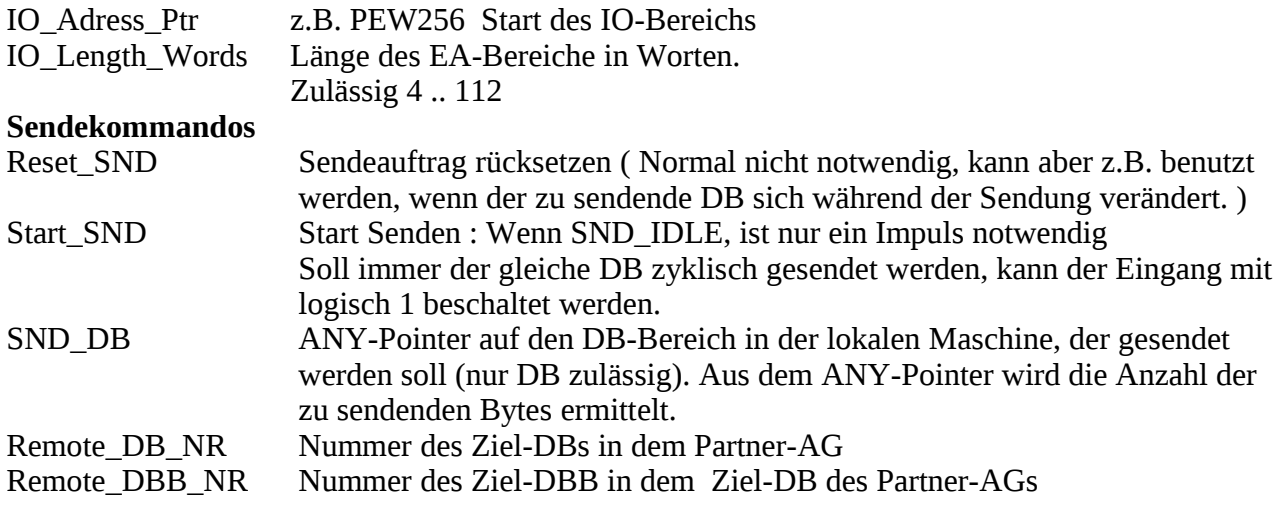

## **Empfangskommando**

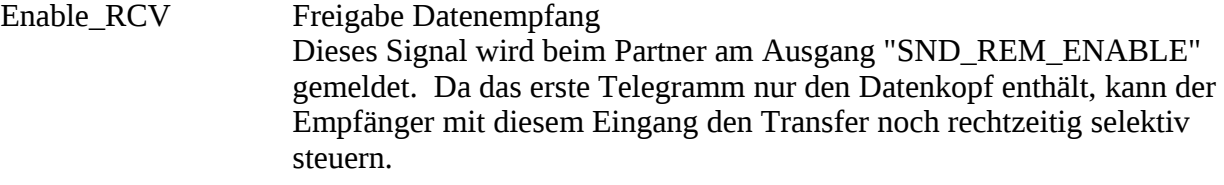

# **Timeout-Erkennung**

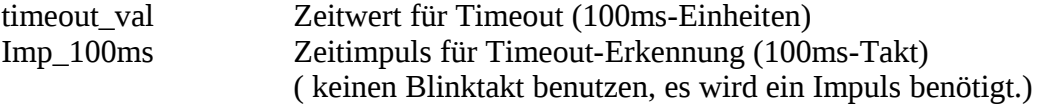

## **Die Ausgangsparameter:**

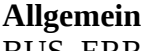

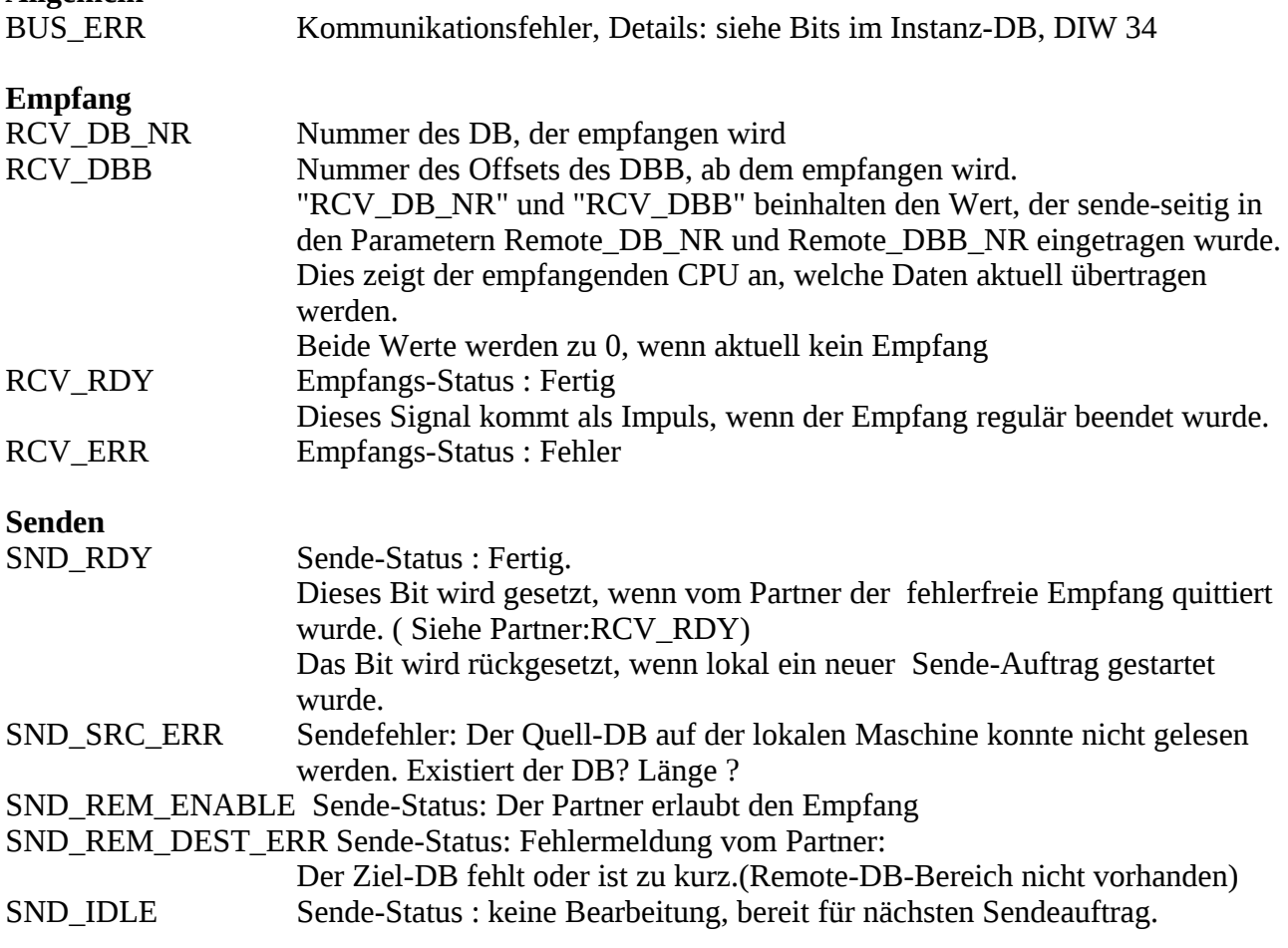

## **Weitere Informationen:**

Fehlerbits im DIW 34 des Instanz-DBs.

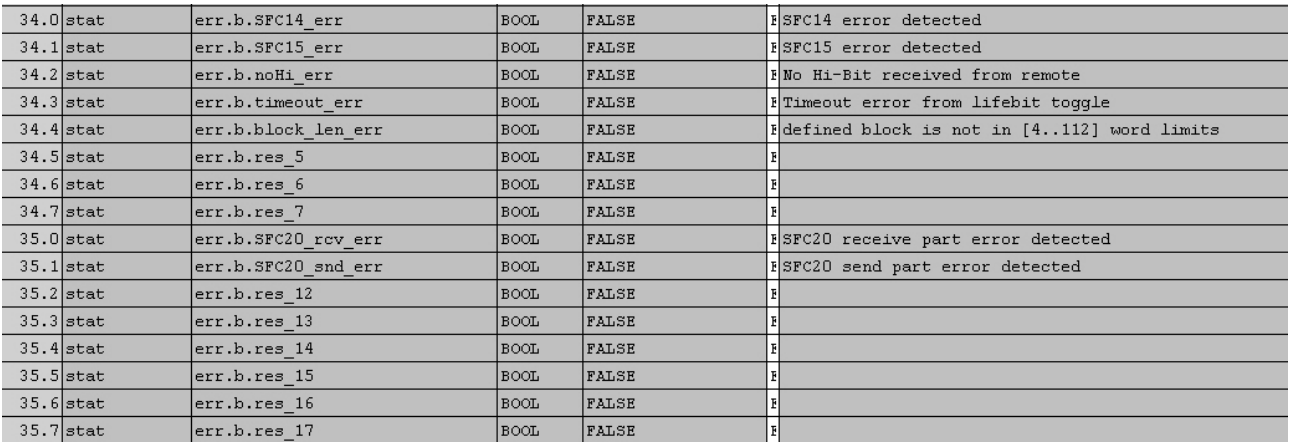

## **Ressourcen:**

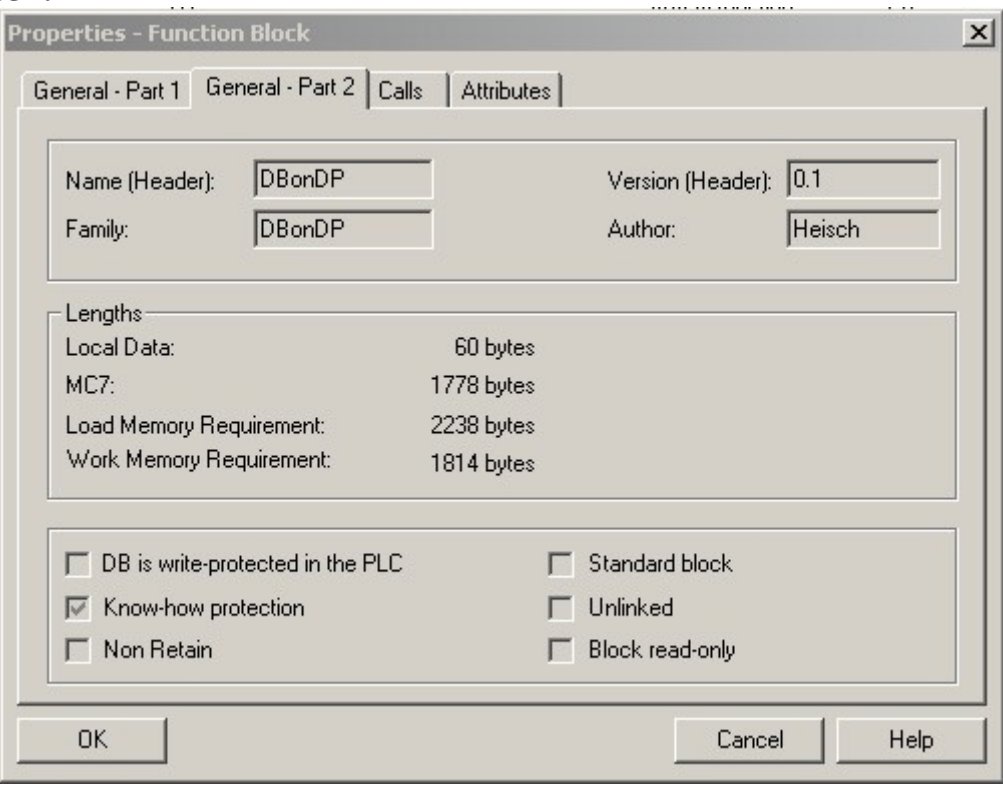

#### **Transfergeschwindigkeit:**

Der FB benötigt zu einem Senden mindestens 3 Zyklen.

Der erste Zyklus überträgt die Zieladresse im Partner-AG, die weiteren Zyklen transportieren die Daten, der letzte Zyklus ist der Bestätigungszyklus: der Sender wartet auf eine positive Quittung vom Empfänger.

Die Anzahl der Datenzyklen hängt von der Datenmenge und der Breite des IO-Koppelbereichs ( siehe Eingangsparameter IO\_Length\_Words) ab.

Das erste Wort im IO-Bereich wird immer für die Kontrollbits benutzt, es bleibt für die Datenübertragung also noch ( IO\_Length\_Words – 1 ) \*2 Bytes.

#### Beispiel:

Als Blockgröße wurden 32 Worte eingestellt, dies ist der größte in einer CPU315-DP einstellbare konsistente Datenbereich.

Es soll 1kByte übertragen werden.

Die Anzahl der Zyklen errechnet sich: Länge[Byte] 1024 1024 Cdat = ------------------------------------- = --------------- = ------- = 16,52 -> 17 ( IO Length Word – 1 )  $*$  2 (32 -1)  $*$  2 62

Anzahl der Gesamtzyklen : 17 +2 = 19

Das dominierende Element der Übertragung ist die CPU mit dem längsten Zyklus. Abschätzung an bekannten Werten: eine gängige Zykluszeit ist sicherlich 20ms, eine gängige Buslaufzeit ca. 2-3 ms. Dies wären zusammen ca. 23 ms, wir nehmen mal 25 an.

Laufzeit des Telegramms: 19 Zyklen \* 25 ms = 475ms. Dies entspräche etwa 2,1 kByte/s oder einer Baudrate von ca. 17 kBd.

Da der FB 120 jeweils ein unabhängig arbeitendes ein Sende- und Empfangsteil beinhaltet, kann über eine Verbindung gleichzeitig gesendet und empfangen werden. Dies hat keine Auswirkung auf die Übertragungszeit.

## **Herstellung von Datenintegrität:**

Beim Entwurf des FB120 wurde auf die Herstellung von Datenintegrität verzichtet, denn dies hätte den Einbau von auf maximale Größe ausgelegten Sende- und Empfangs-Buffern bedeutet, was den Einsatz besonders in kleinen CPUs beeinträchtigt hätte.

Datenintegrität kann aber einfach hergestellt werden:

Sende-Seite

Benutzen Sie einen Sende-DB als Sende-Buffer. Schreiben Sie am Anfang dieses Buffers einen Telegrammkopf: die Nummer des Ziel-DBs, des ersten Bytes und Länge der Daten in Byte-Einheiten.

Kopieren Sie dahinter den eigentlichen Telegramminhalt (Rohdaten).

Die Länge des zu sendenden Telegramms kann auf die Länge des Telegrammkopfs + Länge Rohdaten beschränkt werden.

Verschicken Sie dieses Sendebuffer mit der ermittelten Länge an des Partner-seitige Empfangsbuffer.

Empfangs-Seite:

Wenn das Signal "RCV\_RDY" kommt, wurde der Empfang vollständig durchgeführt. Mit diesem Impuls kann die Weiterverarbeitung getriggert werden.

Werten Sie den Kopf aus und kopieren Sie die Rohdaten mit dem SFC20 an den eigentlichen Ziel-DB. Gegebenenfalls kann sogar eine Koppelmerker aus dem Kopf abgeleitet werden:

L "Empfangsbuffer"."header.DB-Nr

L 234 // Wenn DB 234

- $==I$
- U ..RCV RDY"

= Koppelmerker // Dieser Merker steht nur für einen Zyklus an. Da RCV\_RDY ein Impuls ist.

Für die Codierung des Headers empfiehlt sich, das ANY-Pointer-Format einzusetzen, weil dieser dann mit dem SFC20 problemlos weiterverarbeitet werden kann.

## Bemerkung:

Falls Sie Probleme mit dem ANY-Pointer haben, möchten wir auf unser Tutorial zu diesem Thema hinweisen. Darin sich viele Beispiele und einige FCs, die die obige Problemstellung quasi im Alleingang lösen.

# **4. Installation und Benutzung des Archivs**

- Kopieren Sie die beiliegende ZIP-Datei auf Ihr Programmiergerät.
- Entpacken Sie die Bibliothek in Ihr Bibliotheksverzeichnis ( z.B: C:\Programme\Siemens\Step7\S7libs\ ).
- Erzeugen Sie ein neues Projekt für Ihre Testmaschine.
- Kopieren Sie den Inhalt der Bibliothek in das neue Projekt.
- Rufen Sie im OB1 den FC 1 auf.
- Übertragen Sie das Projekt in Ihre Testmaschine.

## **!!! Hinweis:**

Der mitgelieferte FC 9 geistert durch alle unsere Projekte.

Er setzt voraus, dass in der Hardwarekonfiguration der CPU als Taktmerkerbyte das MB1 eingetragen wurde.

(HardwareKonfig->CPU->Eigenschaften->Zyklus/Taktmerker dort: Taktmerker eingeschaltet, Merkerbyte 1)

# **5. Copyrights**

**DBonDP** und die darin enthaltenen Programme sind Warenzeichen von Heisch Automation. Die Bedienungsanleitung, der FB "DBonDP" und die Beispielprogramme sind urheberrechtlich geschützt.

Alle Rechte vorbehalten einschließlich der Vervielfältigung,Übersetzung,Mikroverfilmung sowie Verarbeitung in elektronischen Systemen.

Heisch Automation räumt den Käufern von DBonDP das Recht ein, den FB "DBonDP" und Teile des Codes der beiliegenden Demo-Bausteine zu kopieren und in eigene Programme zu integrieren, so lange der darin enthaltene Copyright-Vermerk erhalten bleibt.

**SIMATIC, S 7, Step7** sind Warenzeichen der SIEMENS AG.

Die in den Programmen benutzten SFC 14, SFC15 und SFC20 sind Copyright der SIEMENS AG. Wir sehen in der Benutzung zusammen mit DPonDP keine Kopierrechtsverletzung, denn:

- 1. die mitgelieferten SFCs sind nicht lauffähig, lauffähig sind nur die SFCs in den AGs.
- 2. Die SFCs sind Bestandteil der CPU, jeder, der Programme für eine S7-CPU schreibt, benutzt ihn daher rechtmäßig.
- 3. Jeder, der über eine Programmiersoftware Step 7 verfügt, hat den mitgelieferten SFC-Kopf rechtmäßig in seinem Bibliotheksverzeichnis.
- 4. Nur Käufer von DBonDP, für die 2. oder 3. gilt, können die Beispielprogramme benutzen.

## **5. Beschreibung des Beispielprogramms**

In dem Beispielprogramm wird statt der FB120 der Simulationsbaustein FB 121 eingesetzt. Er kommuniziert nicht mit dezentraler Peripherie sondern liest und schreibt in einen DB. Dies ermöglicht das Experimentieren mit der Kommunikation auf nur einer Maschine.

#### **OB 1**

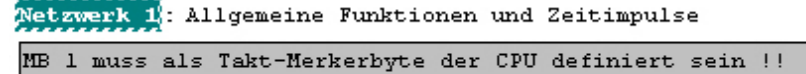

```
General functions: Log 0 / log 1 / time pulses
FY 1 has to be defined as takt FY of the CPU !!
```
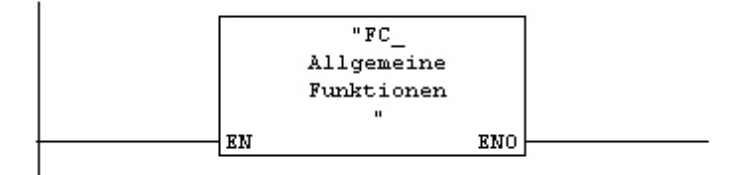

#### Symbolinformation:

FC\_AllgemeineFunktionen FC9

-- Zeit-Impulse, Blinktakte, Log0, Log1, etc

```
Netzwerk 2: Blocktransfer über DP-Kopplung Deutsche DOKU
```
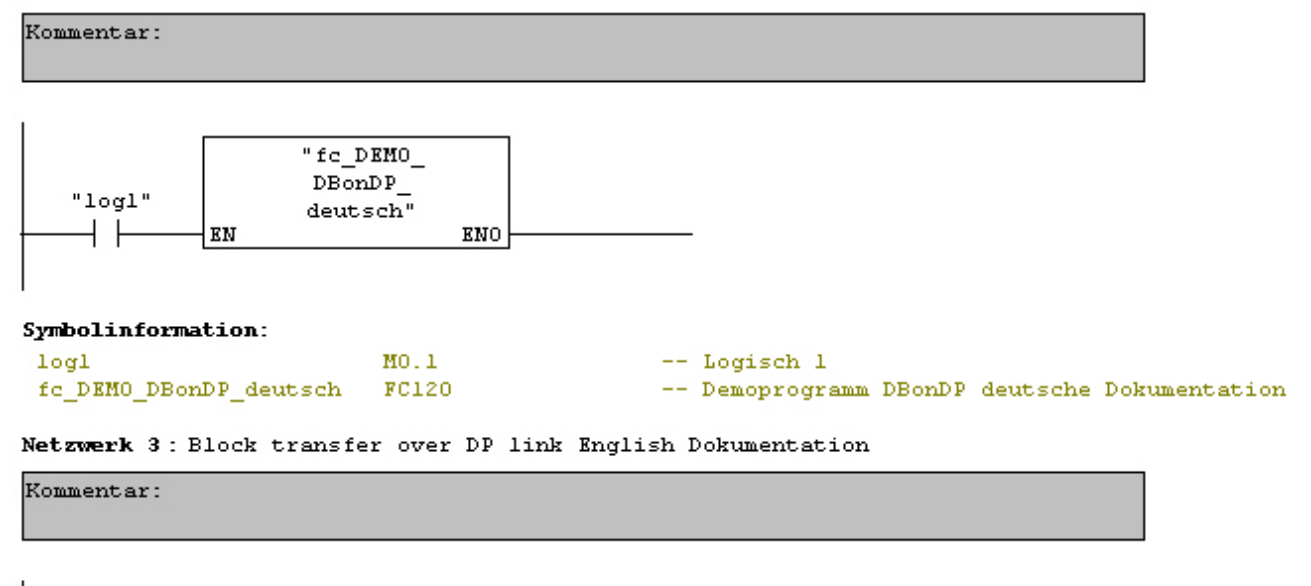

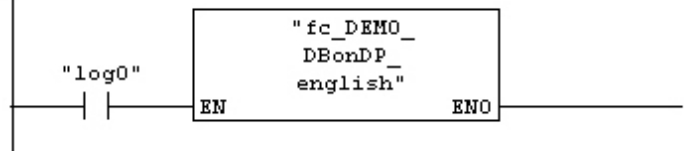

Der OB1 beinhaltet den FC 9 für die Log0,Log1 und Taktgenerierung, Die Taktgenerierung wird für dieTimeout-Erkennung benötigt.

© Heisch Automation 04/05/2009 Seite 12 /24

#### **FC 120 Simulation des Lokalen AGs und des Partner-AGs**

Um das Beispiel einfach zu halten, wird nur in eine Richtung transferiert. Der FB120 (bzw.FB121) kann natürlich beide Richtungen gleichzeitig.

FC120 : DEMO-Baustein deutsch für FB120 ( hier FB121, Simulation)

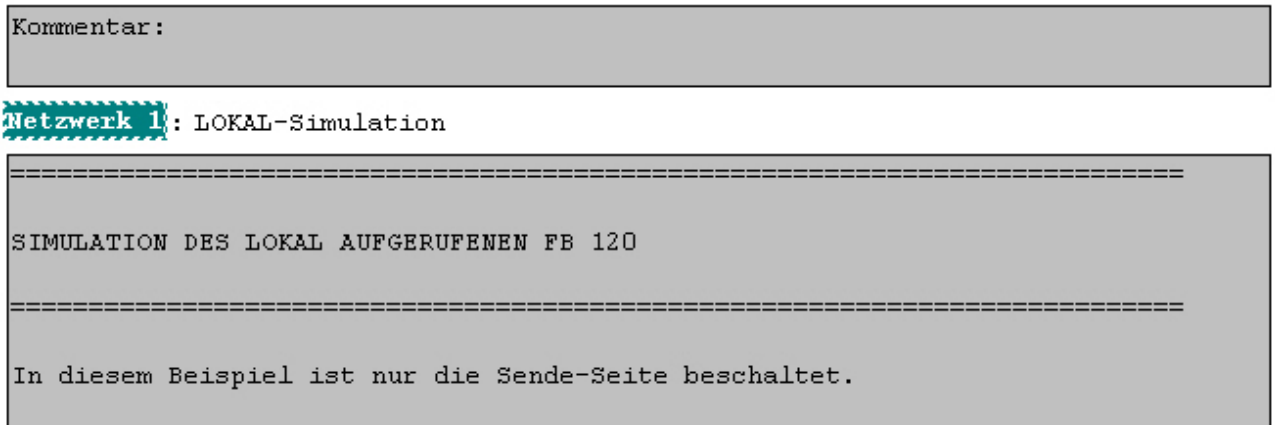

Netzwerk 2 : ============== SENDE-SEITE ====== ==============

Netzwerk 3: Lokal: Sende-Auftrag Reset / local: reset send command

Normalerweise wird der Eingang Send\_Reset nicht beschaltet.  $(Vorbesetzung = FALSE)$ Falls ein Reset vom Ablauf her notwendig ist, führt der FB den Reset selbständig aus.

Der Eingang kann aber benutzt werden, um eine Übertragung abzubrechen.

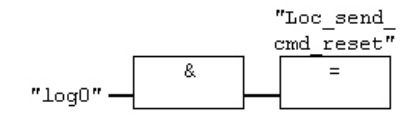

#### Symbolinformation:

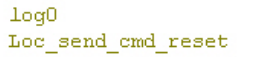

 $MO.0$ M120.1  $--$  Logisch  $0$ -- Lokal: Sende-Auftrag Reset / local: reset send command

Netzwerk 4: Lokal: Sende-Auftrag (Impuls) / local: send command (pulse)

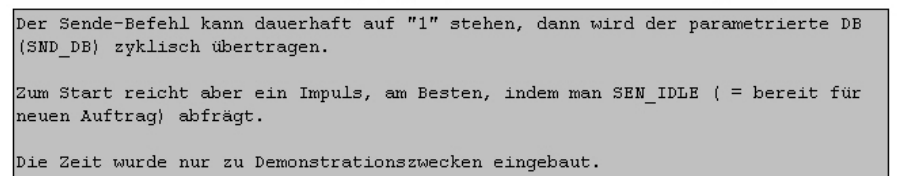

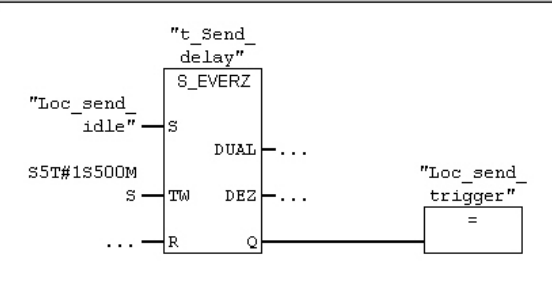

#### Symbolinformation:

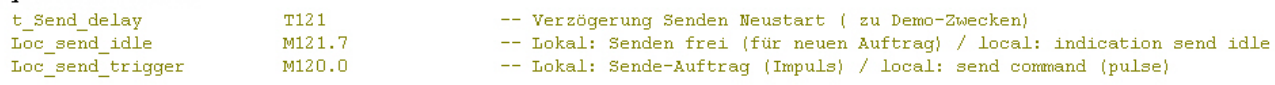

#### Netzwerk 5: Freigabe des Empfangsteils

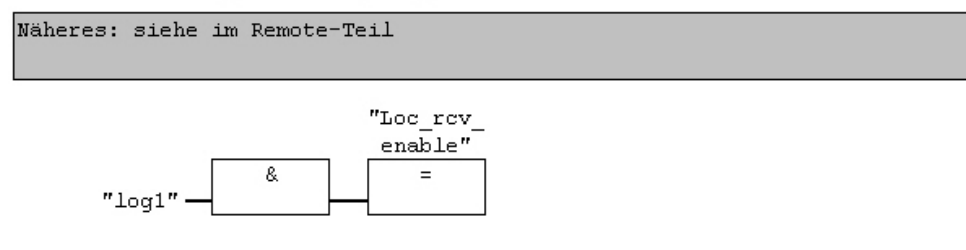

#### Symbolinformation:

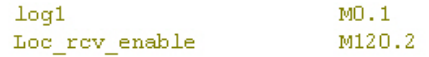

- $--$  Loqisch 1
- -- Lokal: Freigabe Empfang / local: enable receive

Netzwerk 6: Lokal: AUFRUF FB 120 (Doku..)

Angabe des IO-Bereichs der Dezentralen Peripherie: IO Address Ptr : hier : PEW \*128\* IO Length Words : hier : \*32\* also: Es müssen im DP-Koppelbereich 2 konsistente Blöcke angelegt werden. Beide müssen \*32\* Worte = 64 Bytes lang sein. Eingänge ab PEW \*128\*, Ausgänge ab PAW \*128\* (weil FB 121, wird hier eigentlich auf den DB \*128\* verwiesen.) Senden: Sende "SND DB" (hier : P#DB1120.DBX0.0 BYTE 1024 ) zum Partner-AG DB [Remote DB NR]. DBB [Remote DBB] (also DB 1121.DBXO.O) (Trouble mit ANY-Pointern? für 40 Euro gibts bei uns ein Tutorial incl. vielen Beispielprogrammen !) Timeout-Erkennung: \_\_\_\_\_\_\_\_\_\_\_\_\_\_\_\_ Sollte nach "Timeout val" \* 100ms kein neues Telegramm vom Partner gekommen sein, wird Timeout -> "BUS ERR" gemeldet. "Imp 100ms" muss mit einem 100ms-Impuls (kein Takt!) beschaltet werden. In diesem Beispiel kommt er aus unserem FC9. Zusatzbeschaltung für FB121 (gibts in dem "echten" FB120 nicht:) ------------"SimulRemote" == 0 zeigt dem FB121 an, dass er hier als FB120-Lokal-Simulation eingesetzt wird.

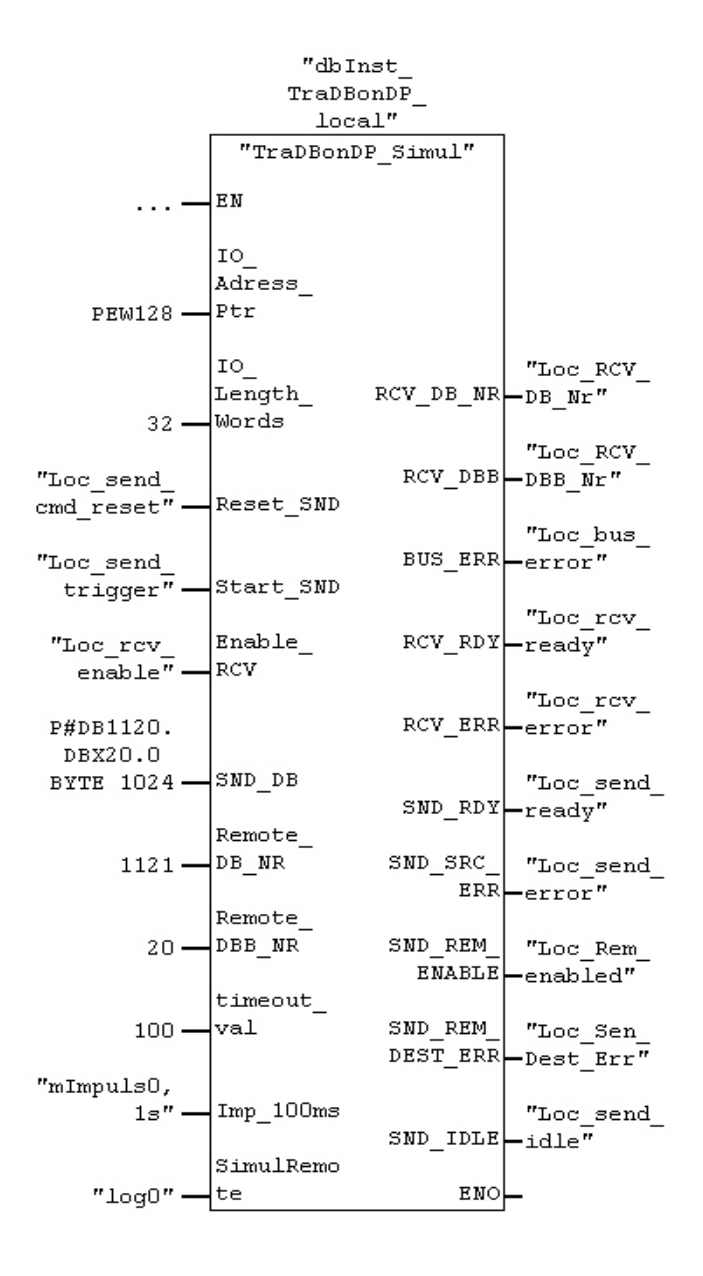

**Metzwerk 8:** Lokal: AUFRUF FB 120 (Doku Ausgänge )

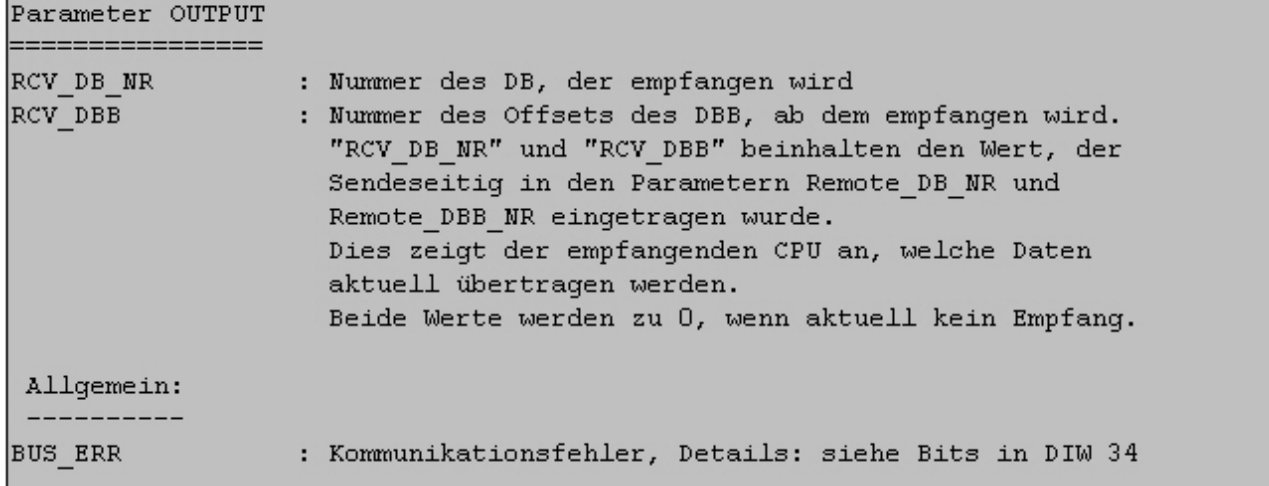

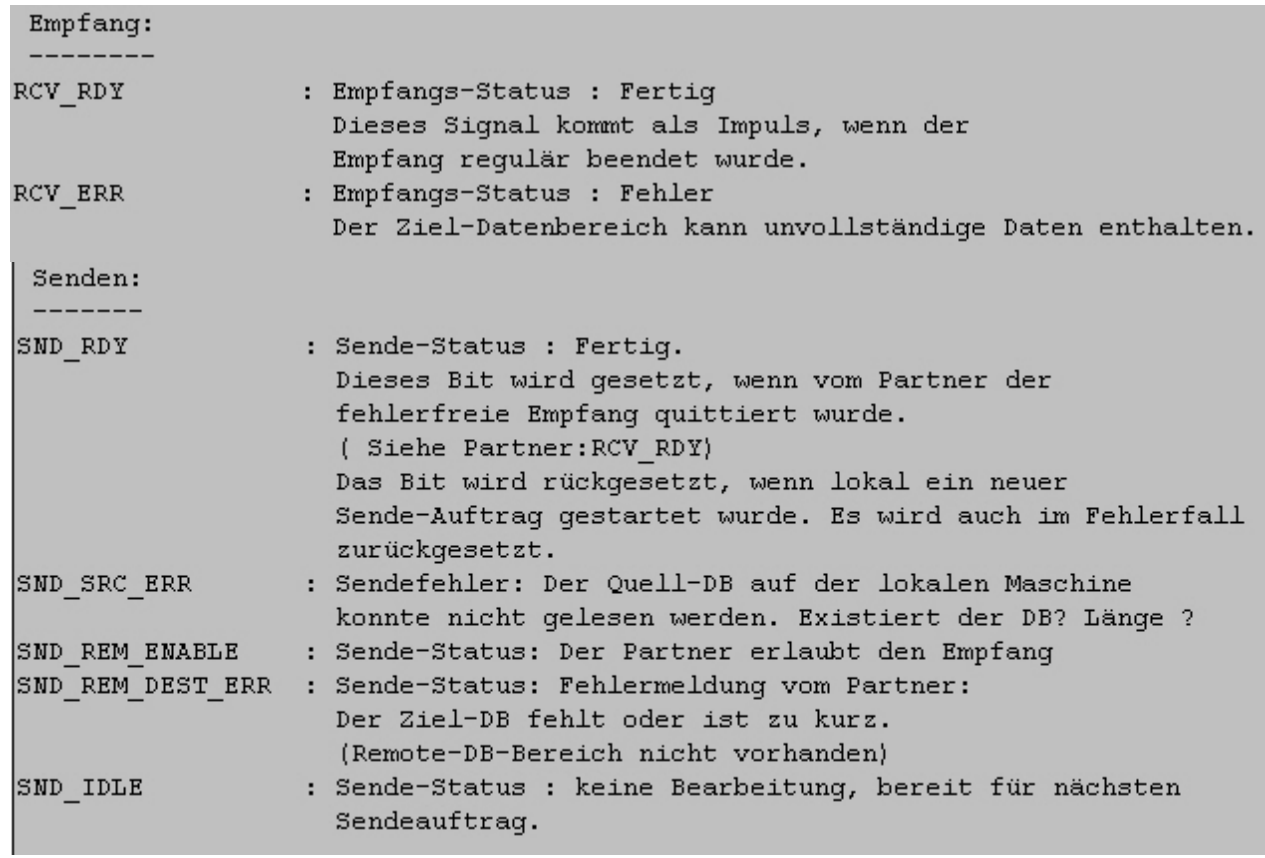

Netzwerk 11: Hier: Nur zur Anzeige, dass SND\_RDY kommt.

Kommentar:

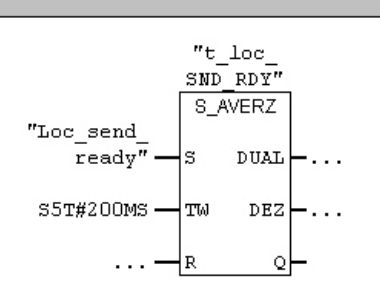

#### ${\tt Symbol information:}$

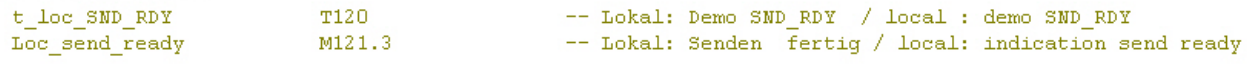

#### Netzwerk 12: REMOTE-Simulation

SIMULATION DES IM PARTNER-AG AUFGERUFENEN FB 120

In diesem Beispiel ist nur die Empfangs-Seite beschaltet.

#### Netzwerk 13: Remote Simulation Trigger des FB

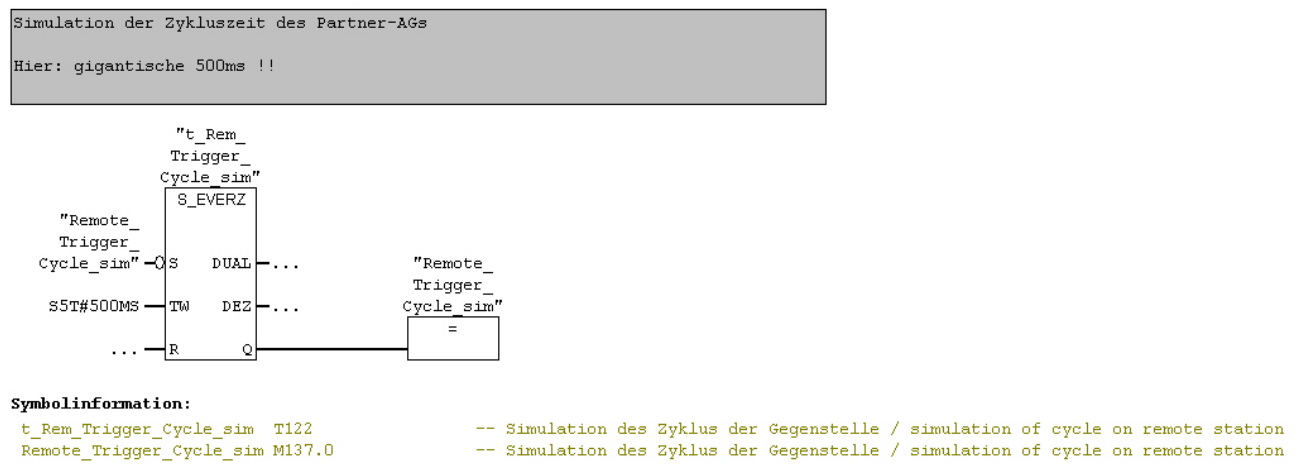

#### Netzwerk 14: Freigabe Empfang nur für DB 1121 und DB 1122

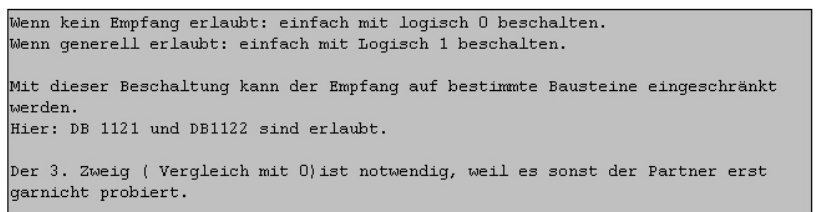

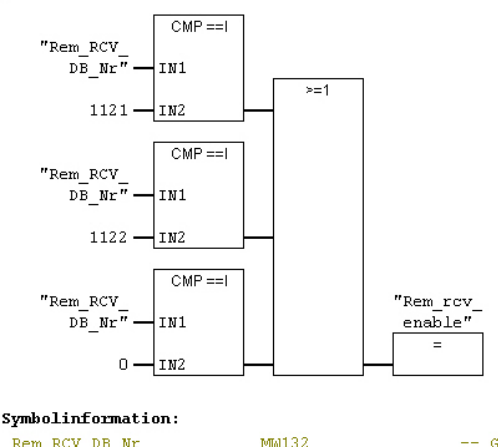

M130.2

Rem RCV DB Nr Rem\_rcv\_enable -- Gegenstellen-Simulation: Nr des empfangenen DBs / remote: number of received db -- Gegenstellen-Simulation:: Freigabe Empfang / remote: enable receive

Netzwerk 15: Remote Simulation Hier: nur Empfang

```
Angabe des IO-Bereichs der Dezentralen Peripherie:
IO_Address_Ptr : hier : PEW *128*<br>IO_Length_Words : hier : *32*
  also: (weil FB 121, wird hier eigentlich auf den DB *128* verwiesen.
   Es müssen im DP-Koppelbereich 2 konsistente Blöcke angelegt werden.
   Beide müssen *32* Worte = 64 Bytes lang sein.
   Eingänge ab PEW *128*, Ausgänge ab PAW *128*
Senden: in diesem Beispiel inaktiv
Zusatzbeschaltung für FB121 (Diesen Parameter gibts in dem "echten FB120 nicht:)
"SimulRemote" == 1 zeigt dem FB121 an, dass er hier als FB120-Partner-Simulation
eingesetzt wird.
```
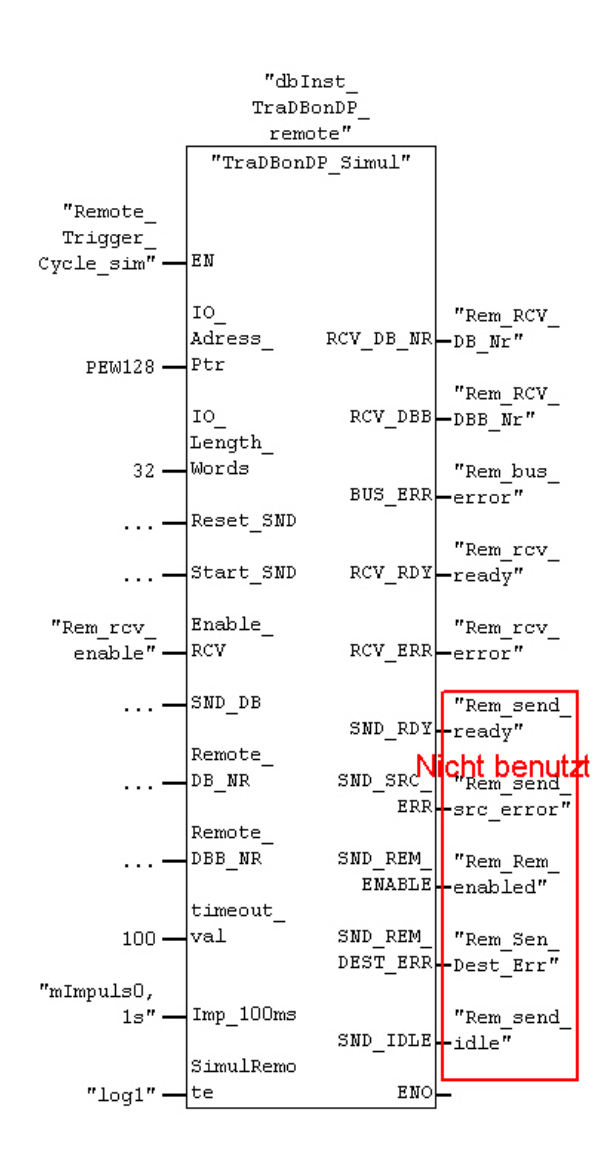

Netzwerk 16: Ausgang Empfang fertig

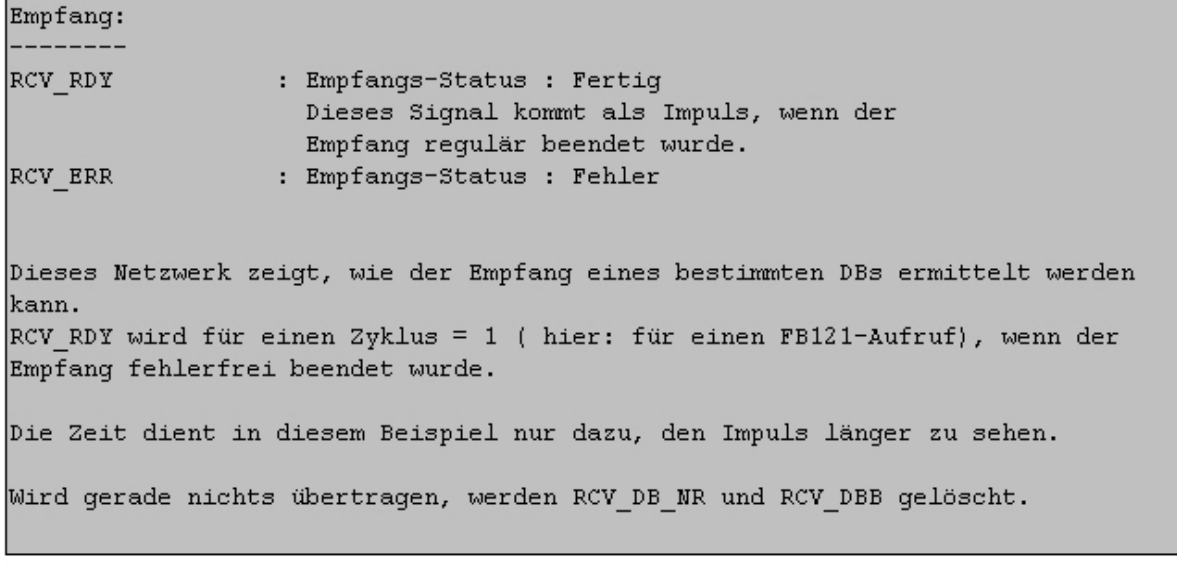

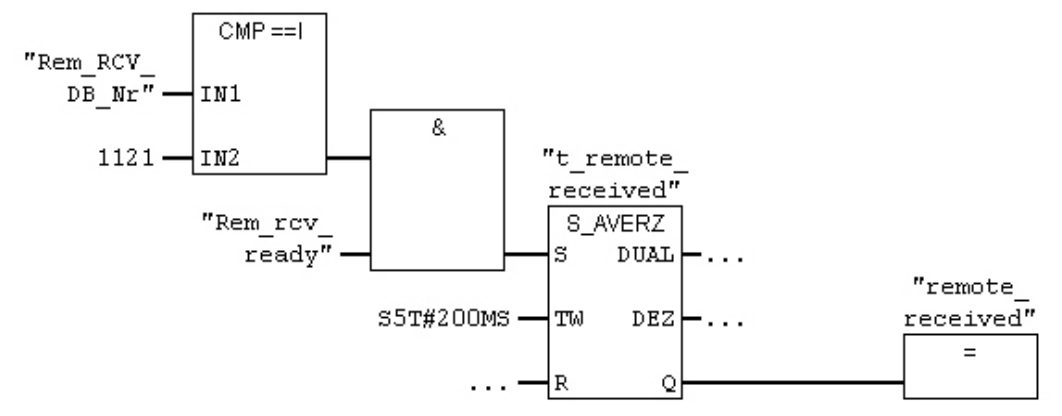

# **Liste der verfügbaren Tutorials und Software-Produkte von Heisch Automation**

Der Überblick über aktuelle Angebote für

- Simatic S7 Runtime Software
- Simatic S5 Runtime Software
- S7 Tutorials
- Standard-Tools für die S5- und S7-Programmierung
- Programme für die Linux-Simatic-Connectivity

ist verfügbar über [http://sites.inka.de/heisch](http://sites.inka.de/) Heisch Automation arbeitet mit Emig Software zusammen.

Derzeit sind folgende Produkte verfügbar:

#### **Simatic S7 Runtime Software:**

#### – **Fifo**

Aufbau von Fifos in der SPS mit beliebiger Anzahl von Einträgen, über beliebig viele DBs, Maximale Länge eines Eintrags: 32000 Bytes Beschreibungen: deutsch und englisch

#### – **Sommerzeit**

kleine Bibliothek zur Sommerzeit-Winterzeit-Umschaltung. Die Echtzeit-Uhr der CPU läuft in Winterzeit oder in UTC.

Die Echtzeituhr der CPU wird bei der Umstellung nicht verstellt, die errechnete Zeit wird in verschiedenen Formaten bereit gestellt.

Diese Software läuft auch in alten CPUs. Beschreibungen: deutsch und englisch

## – **Float5X7**

Umrechnung des S7-Real-Formats in das S5-KG-Format und Umrechnung des S5-KG-Formats in das S7-Real-Format. Diese kleine Bibliothek eignet sich zum direkten Austausch von Gleitpunktwerten zwischen S5 und S7-Maschinen. Beschreibungen: deutsch und englisch

# **Simatic S5 Runtime Software:**

direkt verfügbar: Diverse Treiber zur Aufrüstung von 3964R-Verbindungen auf RK512-Funktionalität. Beschreibungen unter<http://sites.inka.de/heisch>

Die S5 ist am Aussterben, wenn auch sehr langsam.

Zwar verfügt unsere Haus-Standard-Software über eine gut ausgestattete Bibliothek an erprobten FBs, speziell für regelungstechnische Belange, allerdings rechtfertigt die Nachfrage den Aufwand nicht, diese gut dokumentiert verfügbar zu machen.

Trotzdem: Wir sind gerne bereit, Ihnen weiterzuhelfen. Vielleicht haben wir das Programm, das Sie

benötigen, noch in der Bibliothek ? ( u.a. diverse Regler, Rampen, P-T1-Glied, Min-Max-Auswahl, Polygonzug, Fifo-Verwaltung )

## **S7 Tutorials:**

– **ANY-Tools**

Kurzlehrgang zum Umgang mit ANY-Pointern. Beschreibung und gut dokumentierte Beispielprogramme. Beschreibung: deutsch

## **Standard-Tools für die S5- und S7-Programmierung**

Diese Tools wurden von Emig Software erstellt:

#### – **ProPro**

ProPro generiert aus Störmelde-Datenbausteinen Import-Dateien, die direkt in ProTool-Pro importiert werden können.

Der S7-Programmierer schreibt den einer Störung zugeordneten Text direkt als Kommentar an das Bit im Störmeldebaustein.

Nach dem Export des DBs als AWL-Quelle erzeugt ProPro aus der exportierten Datei eine Import-Datei, die in ProTool-Pro eingelesen werden kann.

Vorteil: keine Bit-Rechnerei notwendig, gut dokumentiertes S7 Programm. Keine Tipperei in dem Störmelde-Editor von ProTool-Pro.

ProPro läuft unter Windows

## – **DBQVL**

Dokumentations-Tool für Simatic S5: Querverweisliste über Datenbausteine Das S5 Programmierpaket Step 5 bietet keine Möglichkeit, direkt nach einem Dbx.DWy zu suchen.

DBQVL erzeugt aus einem S5-Projekt eine Datei, die eine vollständige Querverweisliste über die Variablen in Datenbausteinen erzeugt.

DBQVL wurde erfolgreich zur Inbetriebnahmeunterstützung und Dokumentation bei bei S5- Großprojekten eingesetzt.

DBQVL läuft unter DOS und Linux

## – **rkslave**

rkslave ist ein Testprogramm für selbst-entwickelte RK512-Treiber. Es simuliert eine SPS mit einem RK512-fähigen Kommunikationsprozessor. Es sind viele Testmöglichkeiten einstellbar. Das Programm läuft unter DOS und Linux

#### **Programme für die Linux-Simatic-Connectivity**

#### – **rk512\_server**

Kommunikationsserver für Linux zur Kommunikation zu Simatic S5 und S7 über RK512 fähige serielle Verbindungen.

– **rk511\_server**

Kommunikationsserver für Linux zur Kommunikation zu Simatic S5 und S7 über die Programmierschnittstelle.

#### – **rktcp\_server**

Kommunikationsserver für Linux zur Kommunikation an mehrere Simatic S5 und S7 über TCP/ IP.

– **convert\_lib**

Konvertiert S5 und S7-Datentypen zu Linux-Datentypen. Das ANSI-C Programm wird im Quellcode ausgeliefert und ist auch unter Windows einsatzfähig.

## **Dienstleistungen und Anlagen rund um die Simatic S5 / S7**

Sie haben eine Automatisierungsaufgabe oder benötigen einen Simatic-Programmierer ? Wir sind sicher Ihnen weiterhelfen zu können.

Sie benötigen die komplette elektrische und softwaretechnische Ausrüstung einer Anlage? Wie sind zwar "nur" auf Software spezialisiert, sind aber nach über 25 Jahren im Automatisierungsbereich sehr gut vernetzt. Das Spektrum reicht vom spezialisierten Freiberufler bis hin zum mittelständigen Unternehmen mit mehreren hundert Beschäftigten. Zusammen mit unseren Partnern sind wir in der Lage, bis hin zur schlüsselfertigen Anlage den ganzen Bereich der elektrischen Automatisierung abzudecken.